# Información técnica Fieldgate FXA42

Productos del sistema

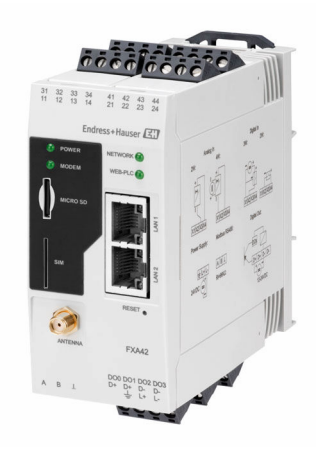

Pasarela de comunicaciones para transmisión de datos por Ethernet, WLAN o telecomunicaciones móviles

#### Aplicación

Fieldgate permiten interrogar de forma remota los equipos 4 … 20 mAModbus RS485 y Modbus TCP conectados, ya sea a través de Ethernet TCP/IP, WLAN o telecomunicaciones móviles (UMTS, LTE Cat M1 y Cat NB1). Los datos medidos se procesan correspondientemente y se transmiten a SupplyCare. En los equipos SupplyCare, los datos se visualizan y compilan en informes y se usan para otras tareas de gestión de inventario. Sin embargo, también es posible acceder a los datos transmitidos desde Fieldgate FXA42 sin usar ningún software adicional, desde el navegador de Internet mismo. Disponibilidad de configuración completa y funciones de automatización para el equipo Fieldgate FXA42 gracias al controlador lógico programable (PLC) web integrado.

#### Ventajas

- Comunicación mediante Ethernet, WLAN, UMTS, LTE Cat M1 y Cat NB1
- Configuración sencilla sin software adicional alguno utilizando el navegador de Internet
- Cuatro entradas de corriente 4 … 20 mA con lazo de fuente de alimentación integrado
- Entrada de corriente activa/pasiva para equipos a 2 hilos y a 4 hilos
- Se pueden utilizar también 4 entradas digitales como contadores de pulsos para aplicaciones de caudal
- Funciones lógicas avanzadas gracias al PLC web integrado y a la comunicación con sistemas externos mediante la interfaz Modbus

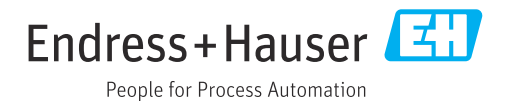

## Índice de contenidos

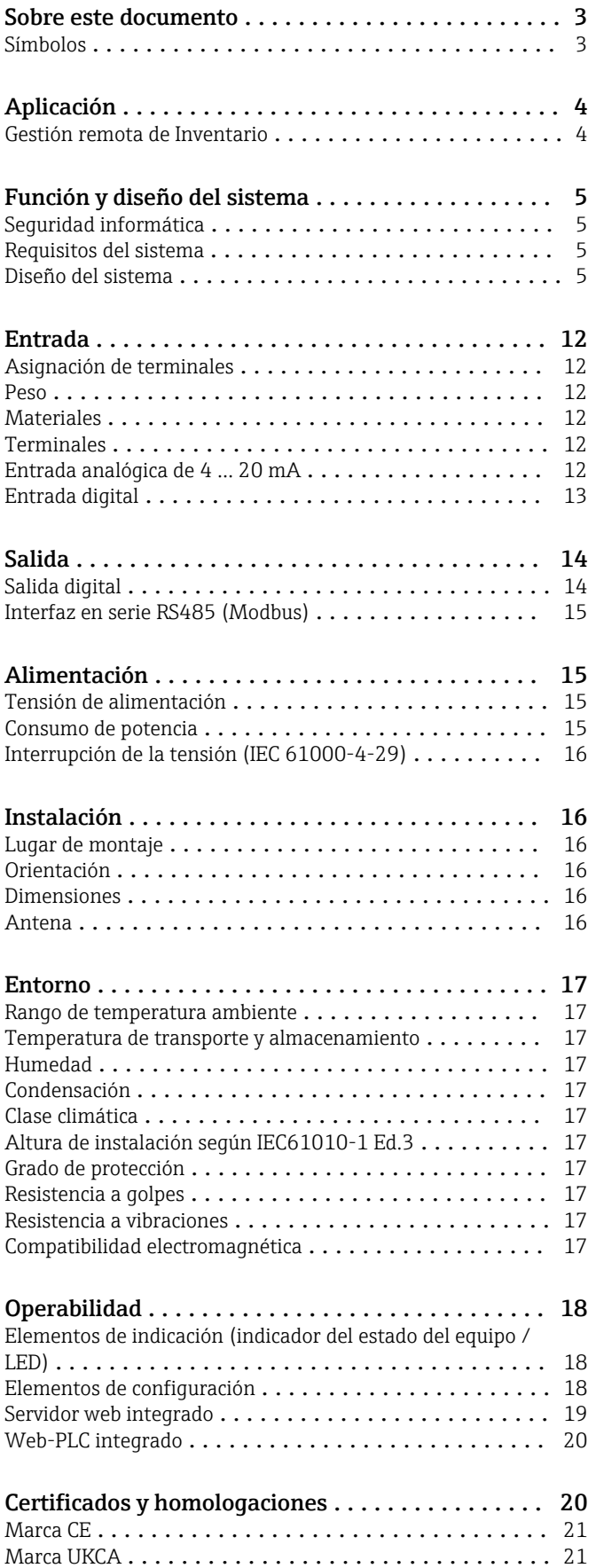

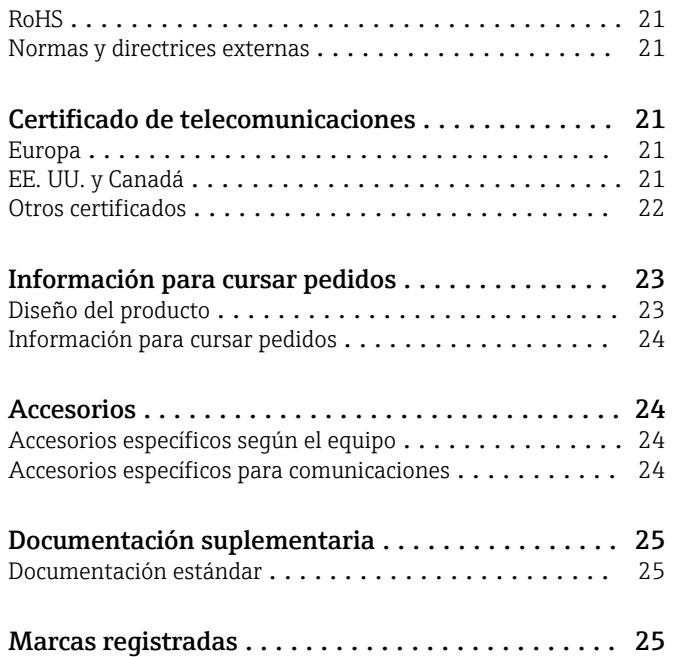

## Sobre este documento

## <span id="page-2-0"></span>Símbolos Símbolos de seguridad **A PELIGRO** Este símbolo le advierte de una situación peligrosa. Si no se evita dicha situación, se producirán lesiones graves o mortales. **ADVERTENCIA** Este símbolo le advierte de una situación peligrosa. Si no se evita dicha situación, se pueden producir lesiones graves y hasta mortales. **A** ATENCIÓN Este símbolo le advierte de una situación peligrosa. Si no se evita dicha situación, se pueden producir lesiones de gravedad leve o media. **AVISO** Este símbolo señala información sobre procedimientos y otros hechos importantes que no están asociados con riesgos de lesiones. Símbolos eléctricos  $\pm$  Conexión a tierra Pinza de puesta a tierra, que se conecta a tierra mediante un sistema de puesta a tierra. **L** Conexión a tierra de la señal Terminal que puede utilizarse como contacto de puesta a tierra para la entrada digital. Símbolos específicos de comunicación Red de área local inalámbrica (WLAN) Comunicación a través de una red de área local inalámbrica • LED apagado **EX** LED encendido 图 LED parpadea Símbolos para determinados tipos de información **f** Consejo Indica información adicional Referencia a la documentación **A** Referencia a otro apartado 1., 2., 3. Serie de pasos Símbolos en gráficos 1, 2, 3... Números de los elementos - Zona con peligro de explosión . Zona segura (zona sin peligro de explosión)

## Aplicación

<span id="page-3-0"></span>Gestión remota de Inventario Gracias a la consulta remota de los niveles de los depósitos o silos mediante los Fieldgate, los proveedores de materias primas pueden acceder a la información sobre los niveles del inventario actual en las plantas de sus clientes habituales las 24 horas del día, los 7 días de la semana, e incorporar esta información en su propia planificación de producción, por ejemplo. Los Fieldgate realizan la monitorización de los límites de nivel configurados y activan automáticamente la próxima entrega del producto según sea necesario. Las posibilidades que esto ofrece van desde la simple solicitud de recarga por correo electrónico hasta el procesamiento de los pedidos totalmente automatizado mediante la incorporación de datos XML en los sistemas de planificación en ambos lados.

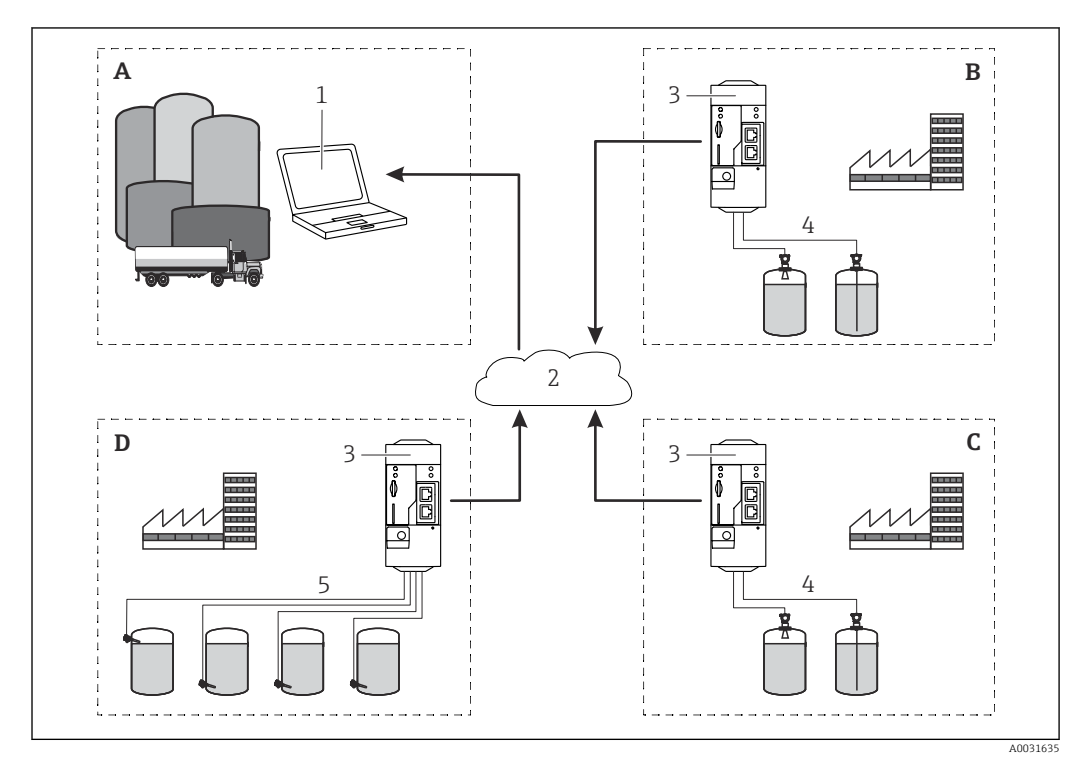

 *1 Aplicación de una Gestión remota de Inventario*

- *A Proveedor*
- *B Cliente 1*
- *C Cliente 2*
- *D Cliente 3*
- *1 SupplyCare Enterprise / SupplyCare Hosting (mediante navegador de Internet)*
- *2 Internet / LAN*
- *3 Fieldgate FXA42*
- *4 4 … 20 mA analógico*
- *5 Limit switch*

## Función y diseño del sistema

<span id="page-4-0"></span>Seguridad informática Nuestra garantía solo es válida si el producto se instala y se usa tal como se describe en el manual de instrucciones. El producto está dotado de mecanismos de seguridad que lo protegen contra modificaciones involuntarias en los ajustes.

> El explotador, de conformidad con sus normas de seguridad, debe implementar medidas de seguridad informática que proporcionen protección adicional tanto al producto como a la transmisión de datos asociada.

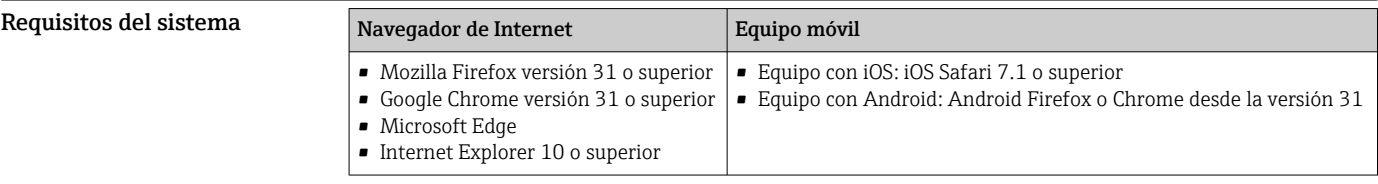

Diseño del sistema Configuración con entrada analógica de 4 … 20 mA(tecnología a 2 hilos / a 4 hilos)

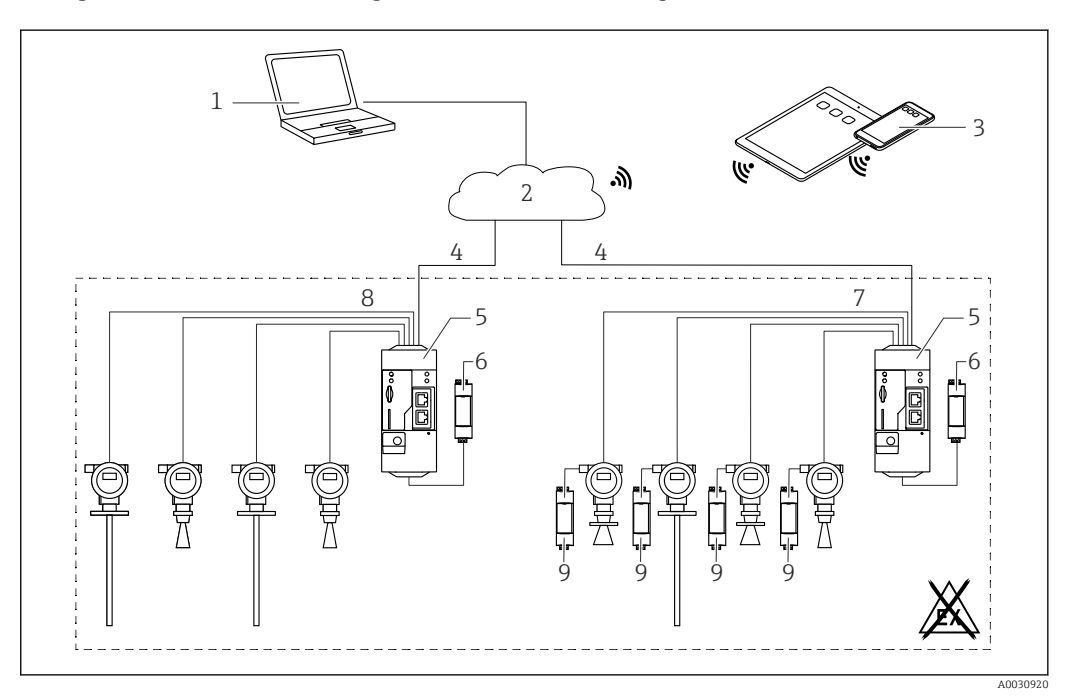

 *2 Arquitectura de sistema de un FXA42 Fieldgate con entrada analógica 4 … 20 mA*

*1 SupplyCare Enterprise / SupplyCare Hosting (mediante navegador de Internet)*

*2 Internet / LAN*

- *3 SupplyCare Enterprise / SupplyCare Hosting en dispositivos móviles (mediante navegador de Internet)*
- *4 Ethernet/WLAN/UMTS/LTE-M/LTE Cat NB1*
- *5 Fieldgate FXA42*
- *6 Alimentación de 24 VDC*
- *7 4 x 4 … 20 mA entrada analógica (pasiva), a 4 hilos*
- *8 4 x 4 … 20 mA entrada analógica (activa), a 2 hilos (alimentada por lazo)*
- *9 Fuente de alimentación del equipo de medición*

### Configuración con una entrada digital

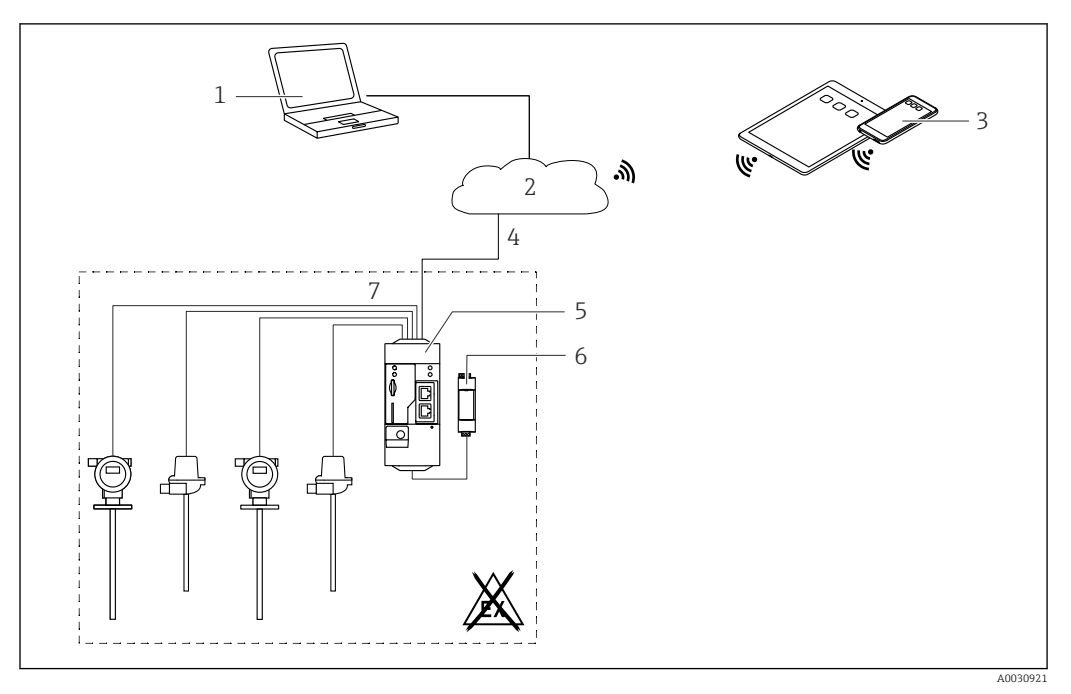

 *3 Arquitectura de sistema de un FXA42 Fieldgate con una entrada digital*

- *SupplyCare Enterprise / SupplyCare Hosting (mediante navegador de Internet)*
- 
- *Internet / LAN SupplyCare Enterprise / SupplyCare Hosting en dispositivos móviles (mediante navegador de Internet)*
- *Ethernet/WLAN/UMTS/LTE-M/LTE Cat NB1*
- *Fieldgate FXA42*
- *Alimentación de 24 VDC*
- *4 x entradas digitales y salida de tensión auxiliar 24 VDC*

### Configuración con un contador de pulsos

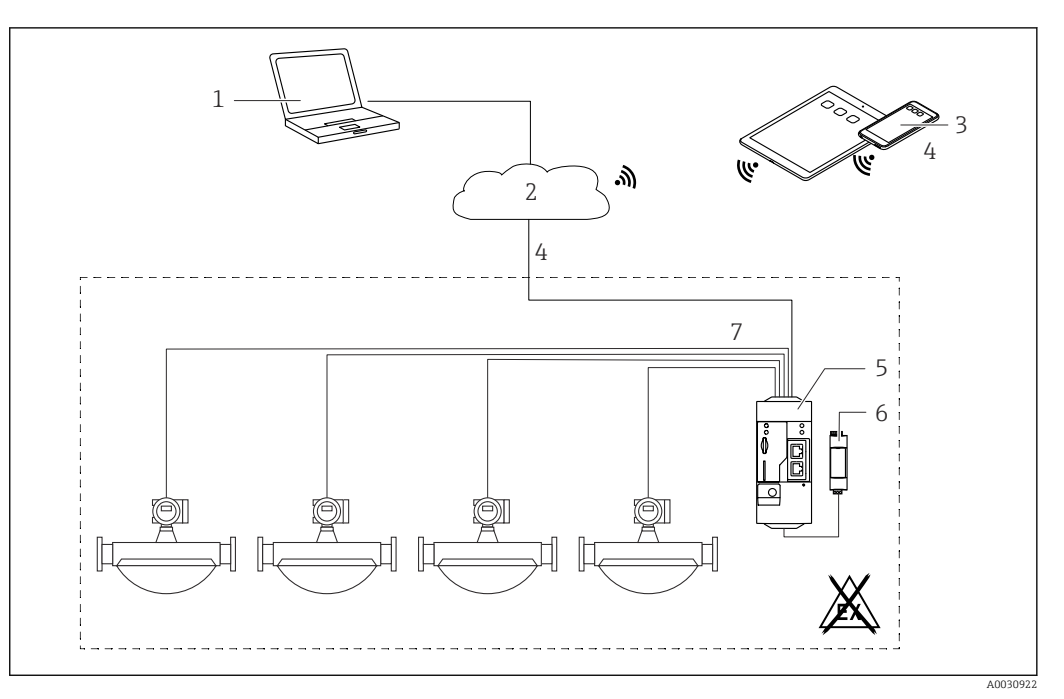

 *4 Arquitectura de sistema de un FXA42 Fieldgate con un contador de pulsos*

- *SupplyCare Enterprise / SupplyCare Hosting (mediante navegador de Internet)*
- *Internet / LAN*
- *SupplyCare Enterprise / SupplyCare Hosting en dispositivos móviles (mediante navegador de Internet)*
- *Ethernet/WLAN/UMTS/LTE-M/LTE Cat NB1*
- *Fieldgate FXA42*
- *Alimentación de 24 VDC*
- *4 x entradas digitales con contador de pulsos*

### Configuración con Modbus TCP

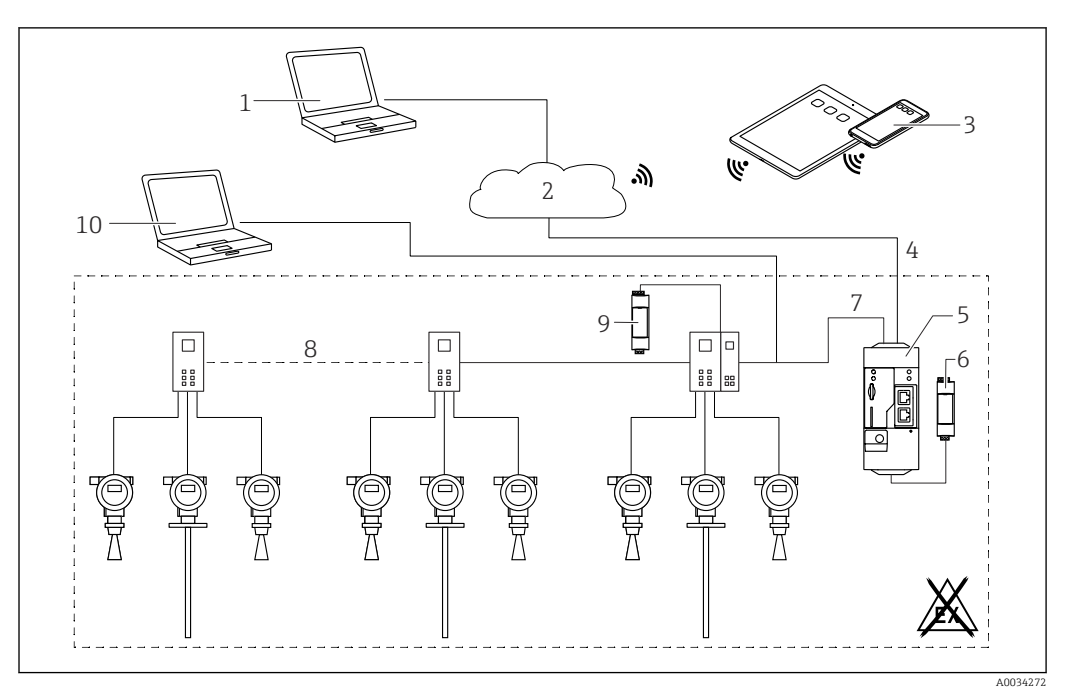

 *5 Arquitectura de sistema de un equipo Fieldgate FXA42 con un multiplexor HART punto a punto*

- *1 SupplyCare Enterprise / SupplyCare Hosting (mediante navegador de Internet)*
- *2 Internet / LAN*
- *3 SupplyCare Enterprise / SupplyCare Hosting en dispositivos móviles (mediante navegador de Internet)*
- *4 Ethernet/WLAN/UMTS/LTE-M/LTE Cat NB1*
- *5 Fieldgate FXA42*
- *6 Alimentación de 24 VDC*
- *7 Modbus TCP mediante Ethernet como servidor/cliente*
- *8 Multiplexor Phoenix Contact, de Modbus TCP a HART punto a punto. 1 módulo cabezal y posibilidad de hasta 5 módulos de expansión. Posibilidad de módulos de expansión para 4 u 8 canales HART*
- *9 Alimentación externa*
- *10 Tunelización FieldCare mediante el multiplexor Phoenix Contact*

Modbus TCP puede actuar como servidor y como cliente en la conexión Ethernet de Fieldgate  $\vert \cdot \vert$ FXA42.

Cuando se opera como cliente Modbus, se pueden definir hasta 32 equipos y 256 valores. H Puesto que los valores pueden convertirse en matrices al leer y escribir varios registros o lazos, es válido el límite siguiente: el número de todos los valores escalares (no de matriz) más el tamaño de todas las matrices no debe superar 512.

### Configuración con Modbus TCP

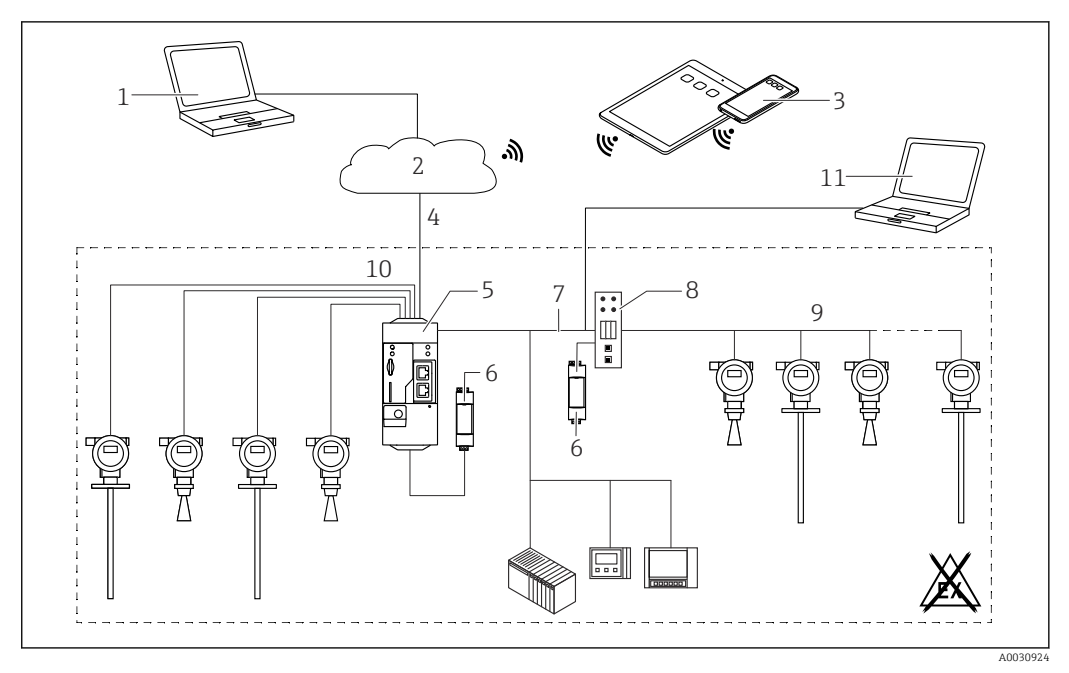

 *6 Arquitectura de sistema de un Fieldgate FXA42 con Modbus TCP*

- *SupplyCare Enterprise / SupplyCare Hosting (mediante navegador de Internet)*
- *Internet / LAN*
	- *SupplyCare Enterprise / SupplyCare Hosting en dispositivos móviles (mediante navegador de Internet)*
- *Ethernet / WLAN / UMTS / LTE Cat M1 / LTE Cat NB1*
- *Fieldgate FXA42*
- *Fuente de alimentación 24 VDC*
- *Modbus TCP mediante Ethernet como servidor/cliente*
- *Convertidor HG1 Plus de Modbus a HART Multidrop*
- *HART Multidrop (máximo 7 equipos, en función de la demanda de energía)*
- *4 x entradas analógicas 4 … 20 mA (a 2 hilos / a 4 hilos)*
- *FieldCare tunelización mediante HG1 Plus*
- *Fuente de alimentación del equipo de medición*

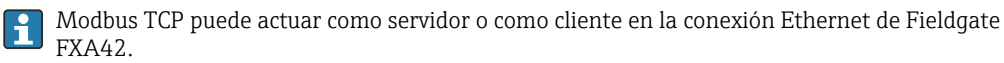

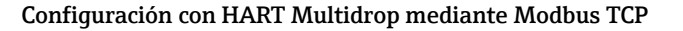

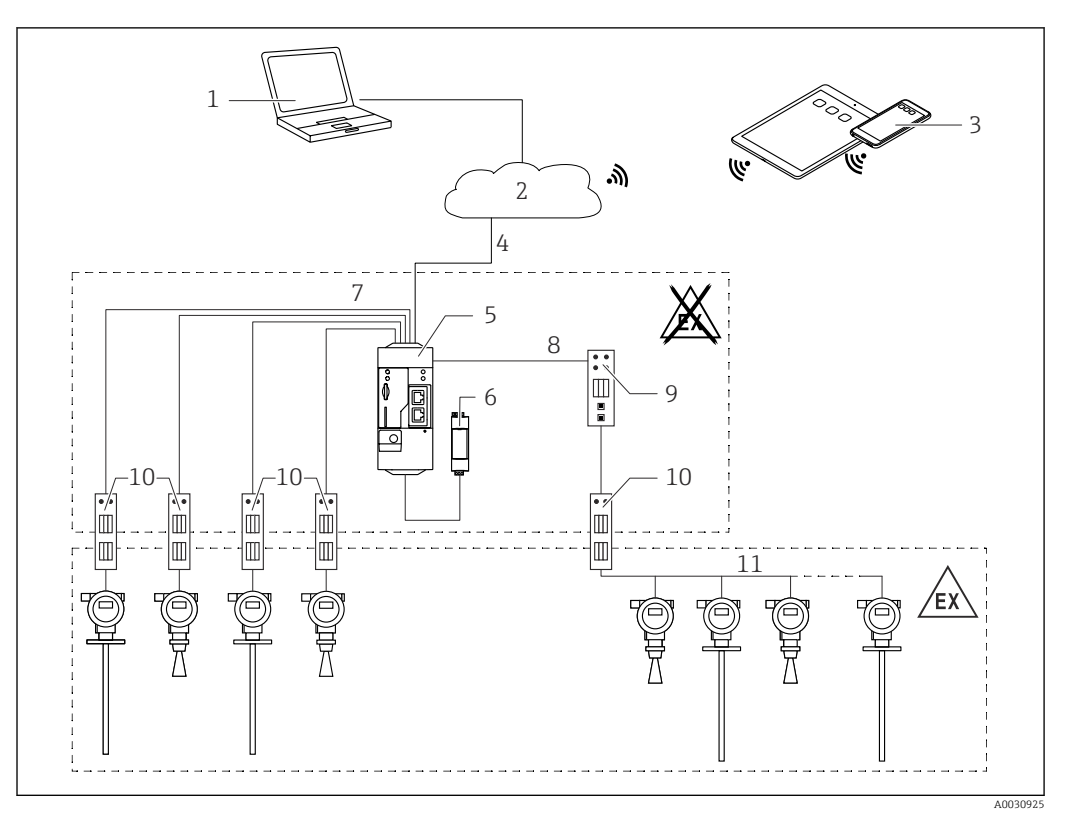

 *7 Arquitectura de sistema de un Fieldgate FXA42 con HART Multidrop*

- *SupplyCare Enterprise / SupplyCare Hosting (mediante navegador de Internet)*
- *Internet / LAN*
- *SupplyCare Enterprise / SupplyCare Hosting en dispositivos móviles (mediante navegador de Internet)*
- *Ethernet / WLAN / UMTS / LTE Cat M1 / LTE Cat NB1*
- *Fieldgate FXA42*
- *Fuente de alimentación 24 VDC*
- *4 x entradas analógicas 4 … 20 mA (a 2 hilos / a 4 hilos)*
- *Convertidor HG1 Plus de Modbus a HART Multidrop*
- *Convertidor de Modbus a HART Multidrop*
- *Barrera*

I÷

*HART Multidrop*

Modbus TCP puede actuar como servidor o como cliente en la conexión Ethernet de Fieldgate FXA42.

Si se utiliza una barrera de comunicación apropiada (→  $\blacksquare$  7), se pueden operar también los equipos de medición en zonas con peligro de explosión.

### Configuración con Modbus RS485

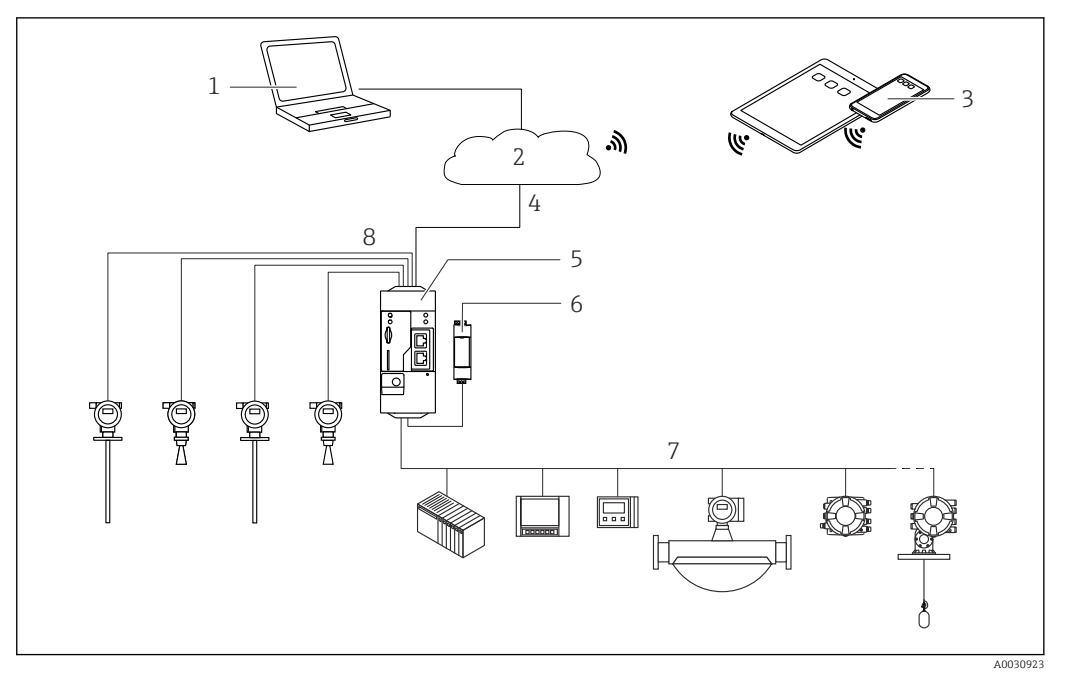

 *8 Arquitectura de sistema de un FXA42 Fieldgate con Modbus RS485*

- *1 SupplyCare Enterprise / SupplyCare Hosting (mediante navegador de Internet)*
- *2 Internet / LAN*
- *3 SupplyCare Enterprise / SupplyCare Hosting en dispositivos móviles (mediante navegador de Internet)*
- *4 Ethernet/WLAN/UMTS/LTE-M/LTE Cat NB1*
- *5 Fieldgate FXA42*
- *6 Alimentación de 24 VDC*
- *7 1 x Modbus RS485 como maestro o esclavo*
- *8 4 x entradas analógicas 4 … 20 mA (a 2 hilos / a 4 hilos)*

La conexión Modbus RS485 puede utilizarse como maestro o como esclavo (pero no como  $\vert \cdot \vert$ ambos a la vez).

- Cuando se opera como máster, se pueden definir hasta 32 equipos y 256 valores. Puesto que los valores pueden convertirse en matrices al leer y escribir varios registros o lazos, es válido el límite siguiente: el número de todos los valores escalares (no de matriz) más el tamaño de todas las matrices no debe superar 512.
- Cuando se opera como esclavo, se pueden definir hasta 128 valores. Puesto que los valores pueden convertirse en matrices al leer y escribir varios registros o lazos, es válido el límite siguiente: el número de todos los valores escalares (no de matriz) más el tamaño de todas las matrices no debe superar 512.

## Entrada

## <span id="page-11-0"></span>Asignación de terminales

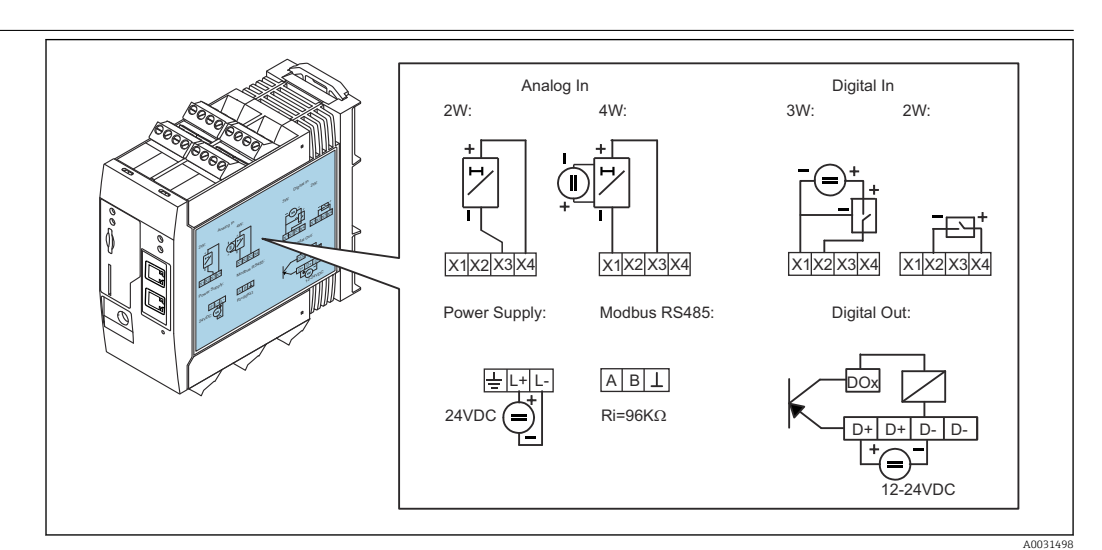

 *9 Etiquetado en la caja para la asignación de terminales*

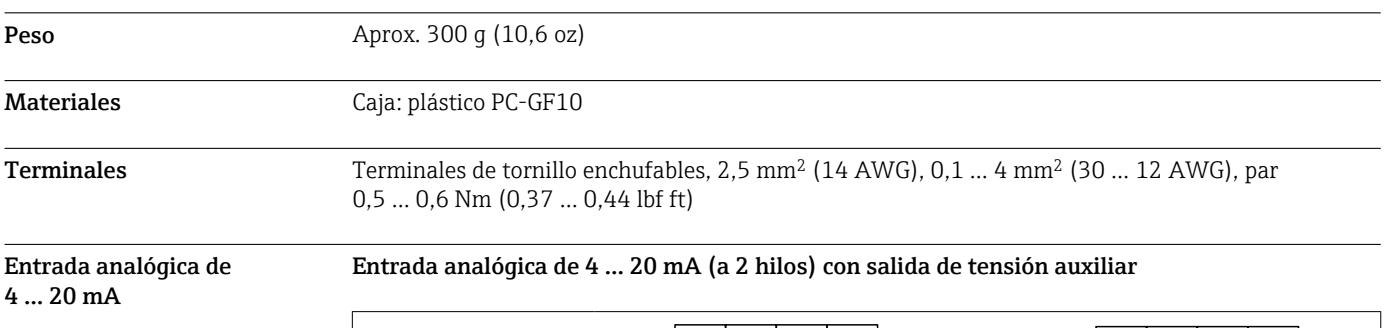

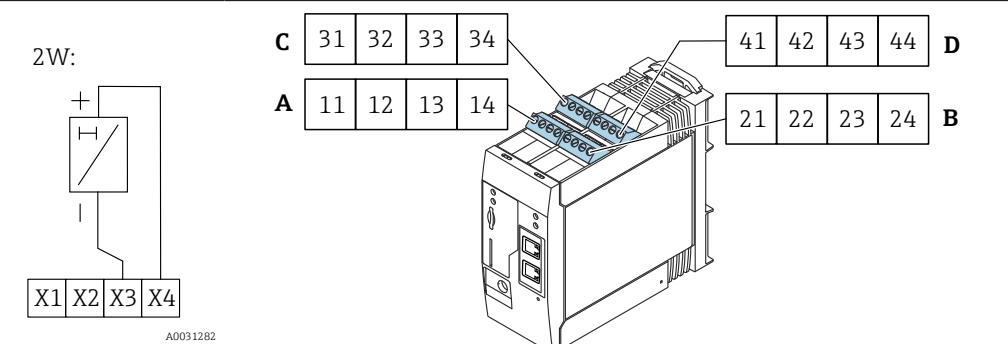

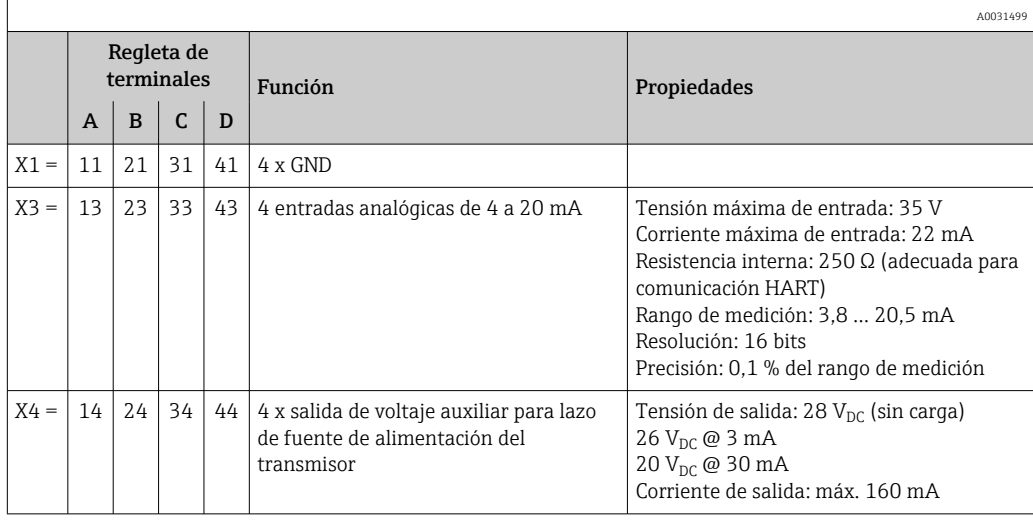

### Entrada analógica de 4 a 20 mA (a 4 hilos)

<span id="page-12-0"></span>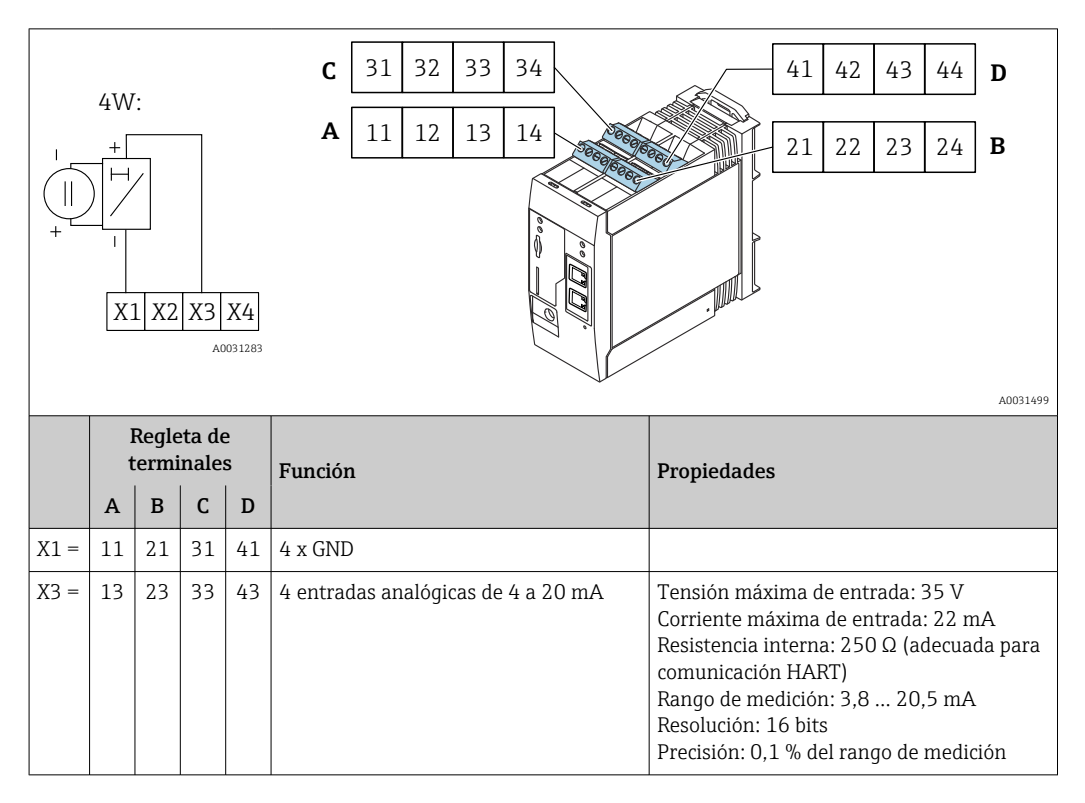

Entrada digital Entrada digital (a 2 hilos) con salida de tensión auxiliar

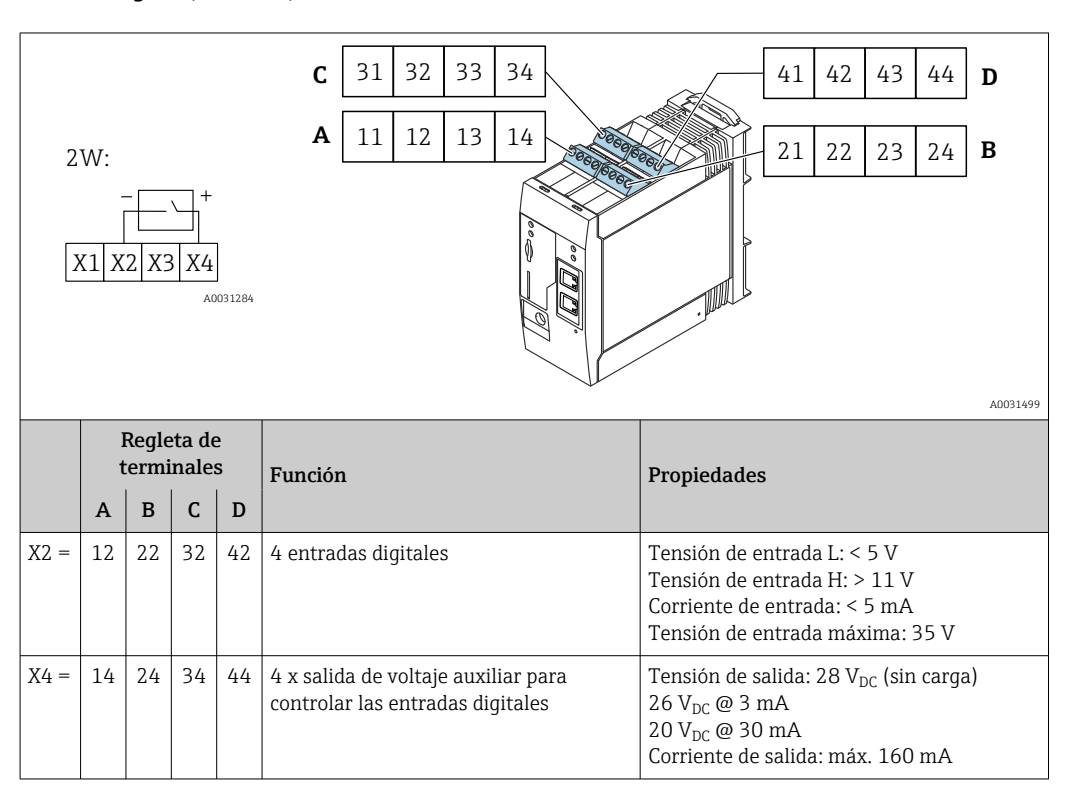

### Entrada digital (a 3 hilos)

<span id="page-13-0"></span>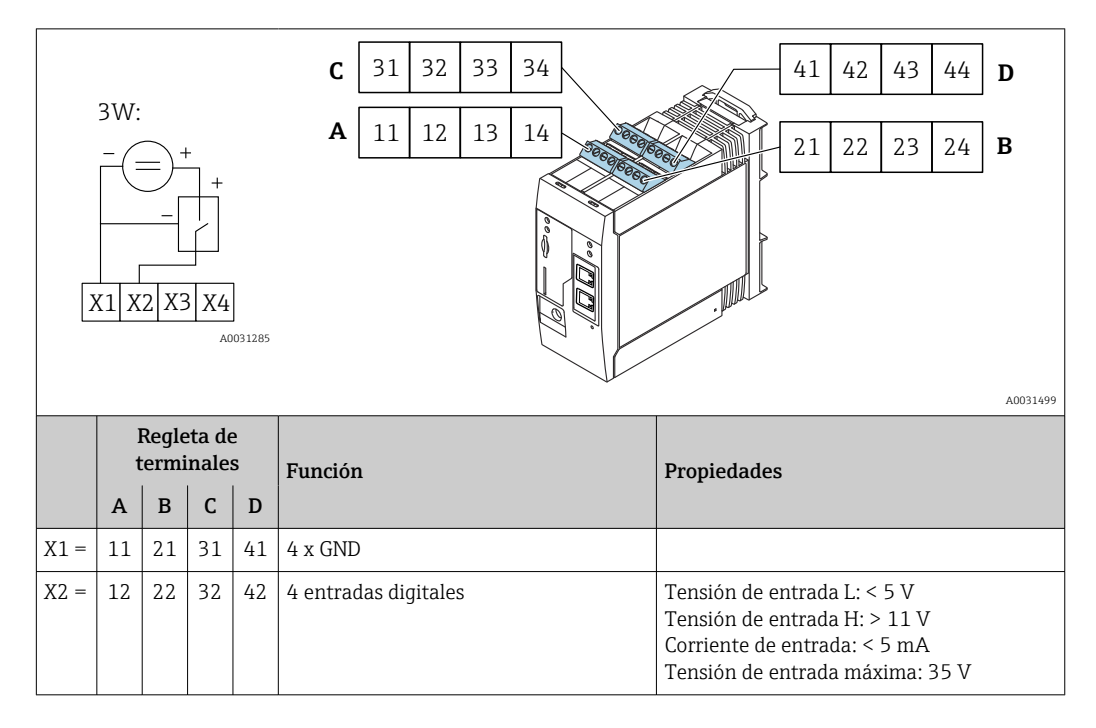

## Salida

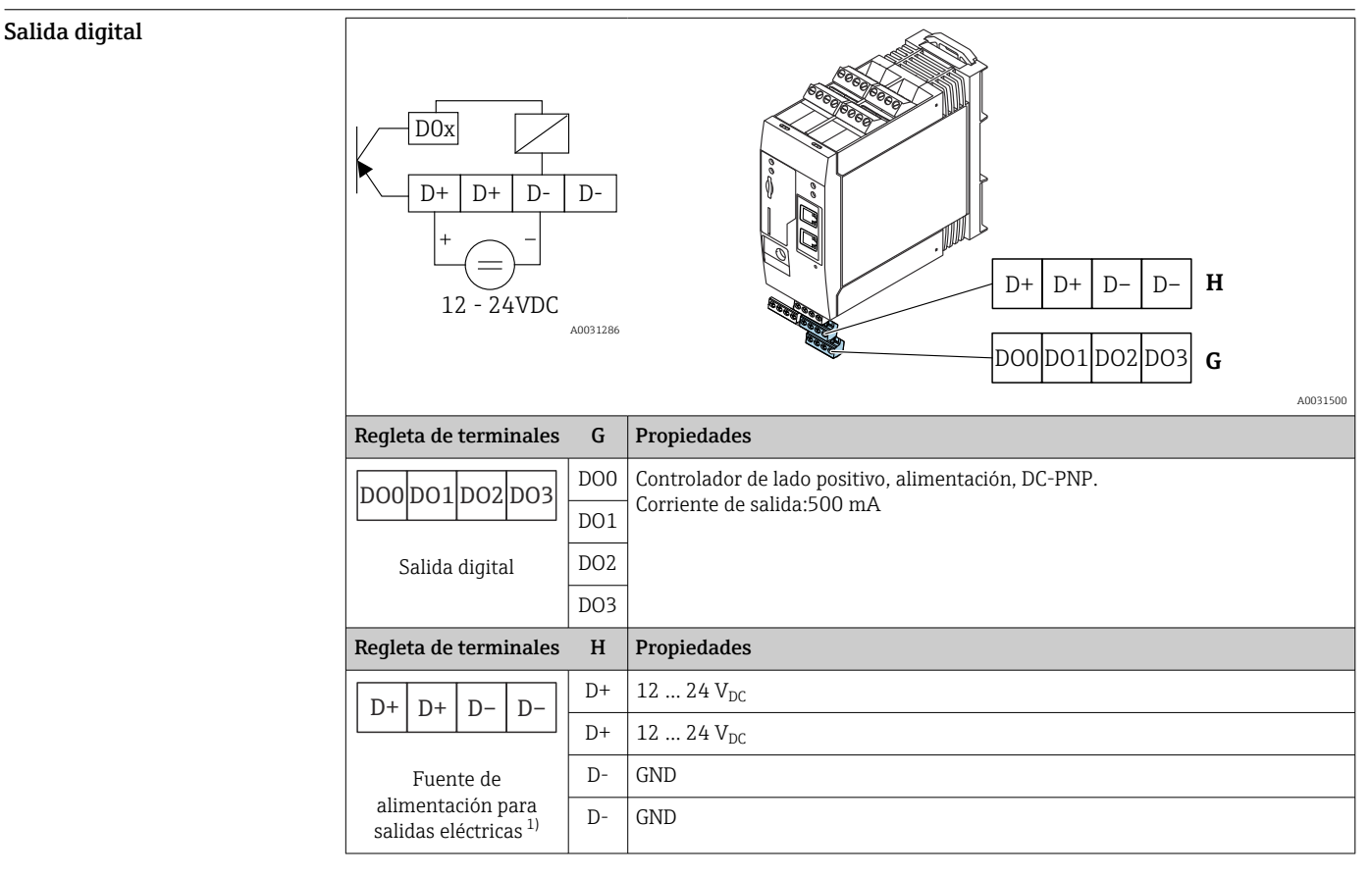

1) Solo debe utilizar unidades de alimentación que garanticen un aislamiento eléctrico seguro de acuerdo con DIN VDE 0570-2-6 y EN61558-2-6 (SELV / PELV o NEC Class 2) y que estén diseñadas como circuitos de energía limitada.

## <span id="page-14-0"></span>Interfaz en serie RS485 (Modbus)

#### • Resistencia interna: 96 kΩ

- Protocolo: Modbus RTU
- Terminal externo necesario (120 Ω)

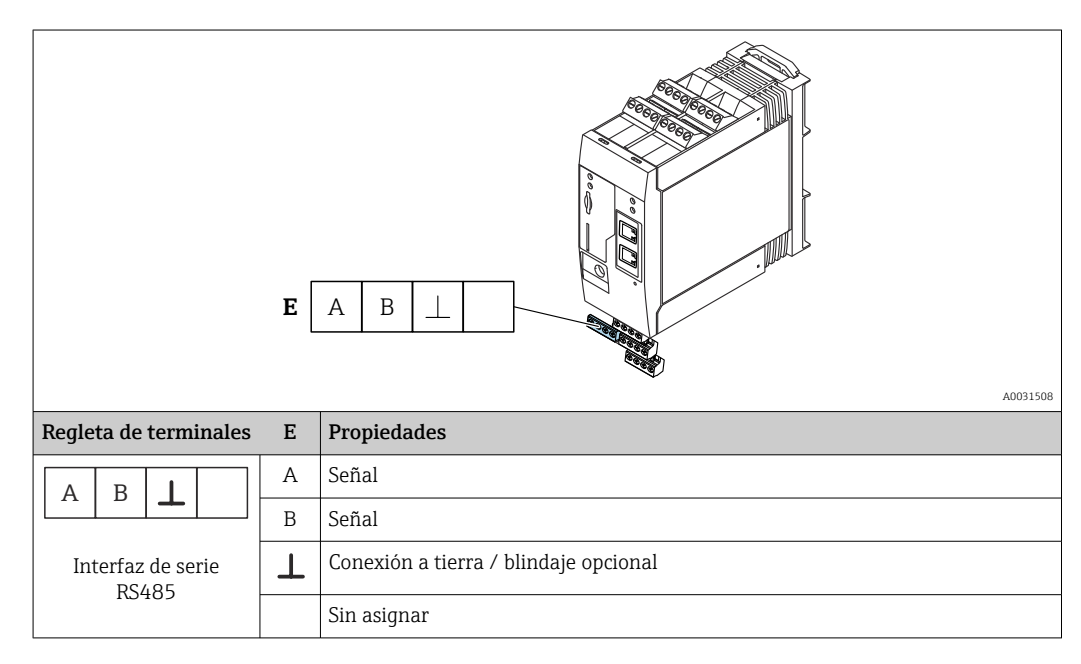

## Alimentación

Tensión de alimentación **La** La tensión de alimentación es 24 V CC (±20%). Solo debe utilizar unidades de alimentación que garanticen un aislamiento eléctrico seguro de acuerdo con DIN VDE 0570-2-6 y EN61558-2-6 (SELV / PELV o NEC Class 2) y que estén diseñadas como circuitos de energía limitada.

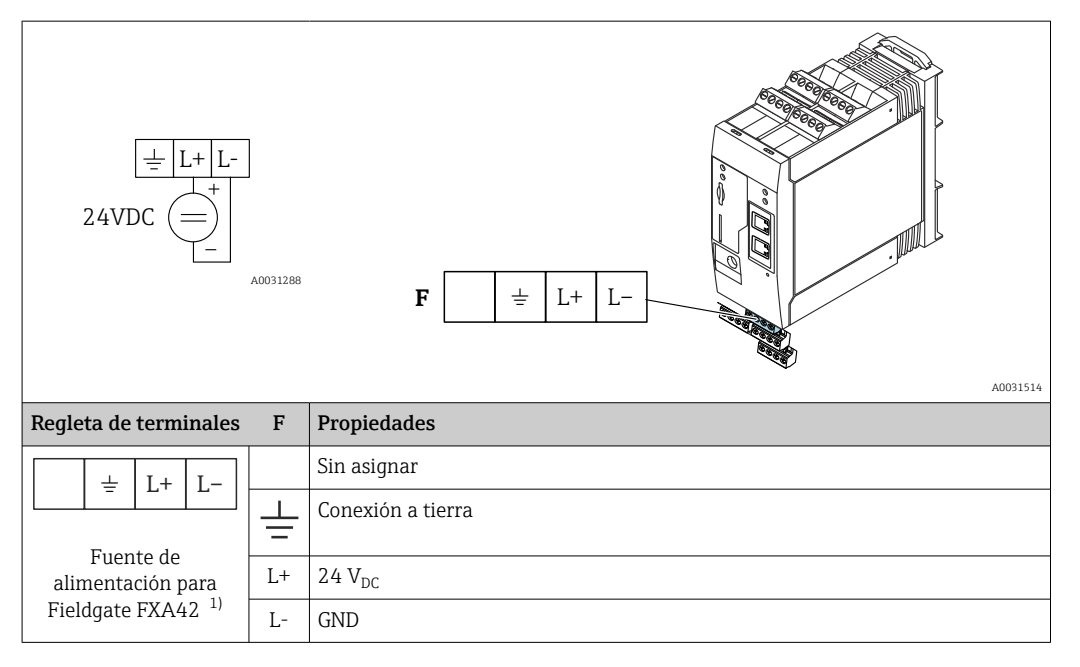

1) Solo debe utilizar unidades de alimentación que garanticen un aislamiento eléctrico seguro de acuerdo con DIN VDE 0570-2-6 y EN61558-2-6 (SELV / PELV o NEC Class 2) y que estén diseñadas como circuitos de energía limitada.

Consumo de potencia < 9 W

<span id="page-15-0"></span>Interrupción de la tensión (IEC 61000-4-29) 20 ms

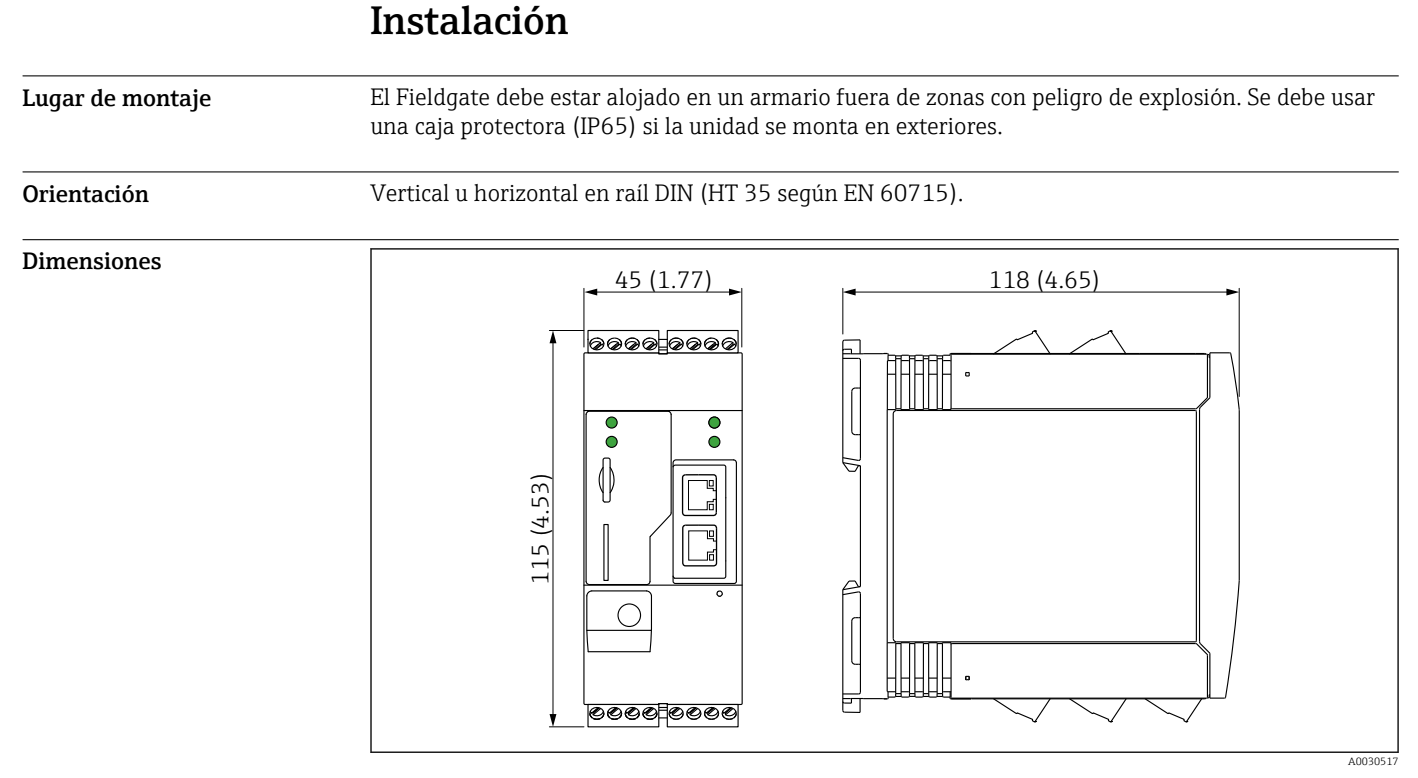

 *10 Dimensiones en mm (in)*

Antena los equipos requieren una antena externa para comunicación inalámbrica por vía UMTS (2G/3G), LTE Cat M1 y Cat NB1 (2G/4G) y WLAN. La antena puede adquirirse como accesorio de Endress +Hauser. El cable de la antena está roscado a la conexión en el frontal del equipo. La antena debe montarse fuera del armario o cabezal para montaje en campo. En zonas con recepción débil, se aconseja comprobar primero la comunicación antes de fijar la antena de forma permanente.

Conexión: conexión SMA

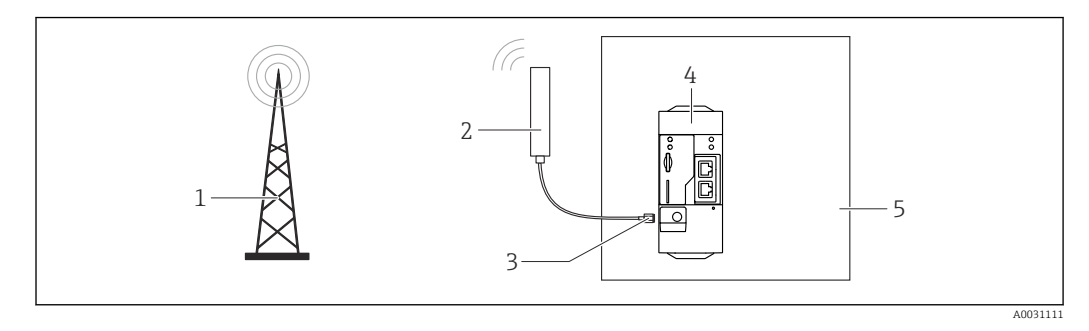

- *1 Redes de comunicaciones móviles*
- *2 Antena para Fieldgate FXA42*
- *3 Conexión SMA*
- *4 Fieldgate FXA42 Ethernet y 2G/3G/4G*
- *5 Armario de control*

<span id="page-16-0"></span>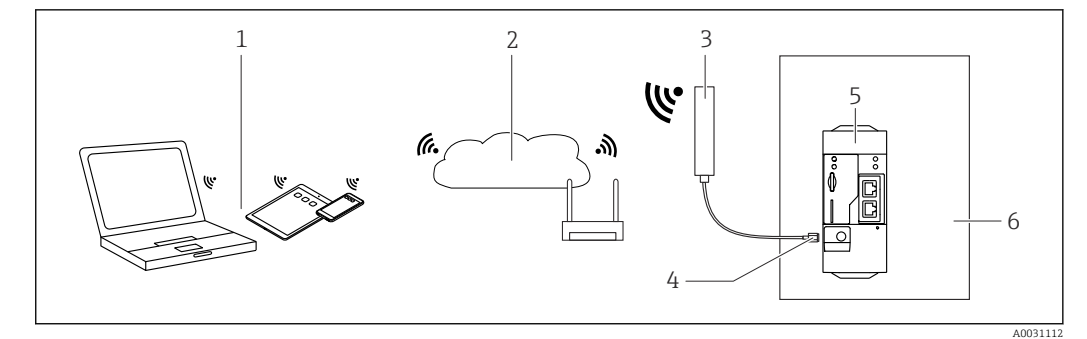

- 
- *1 Receptores WLAN 2 Transmisión ascendente a Internet o LAN mediante router*
- *3 Antena para Fieldgate FXA42*
- *4 Conexión SMA*
- *5 Fieldgate FXA42 Ethernet y WLAN*
- *6 Armario de control*

## Entorno

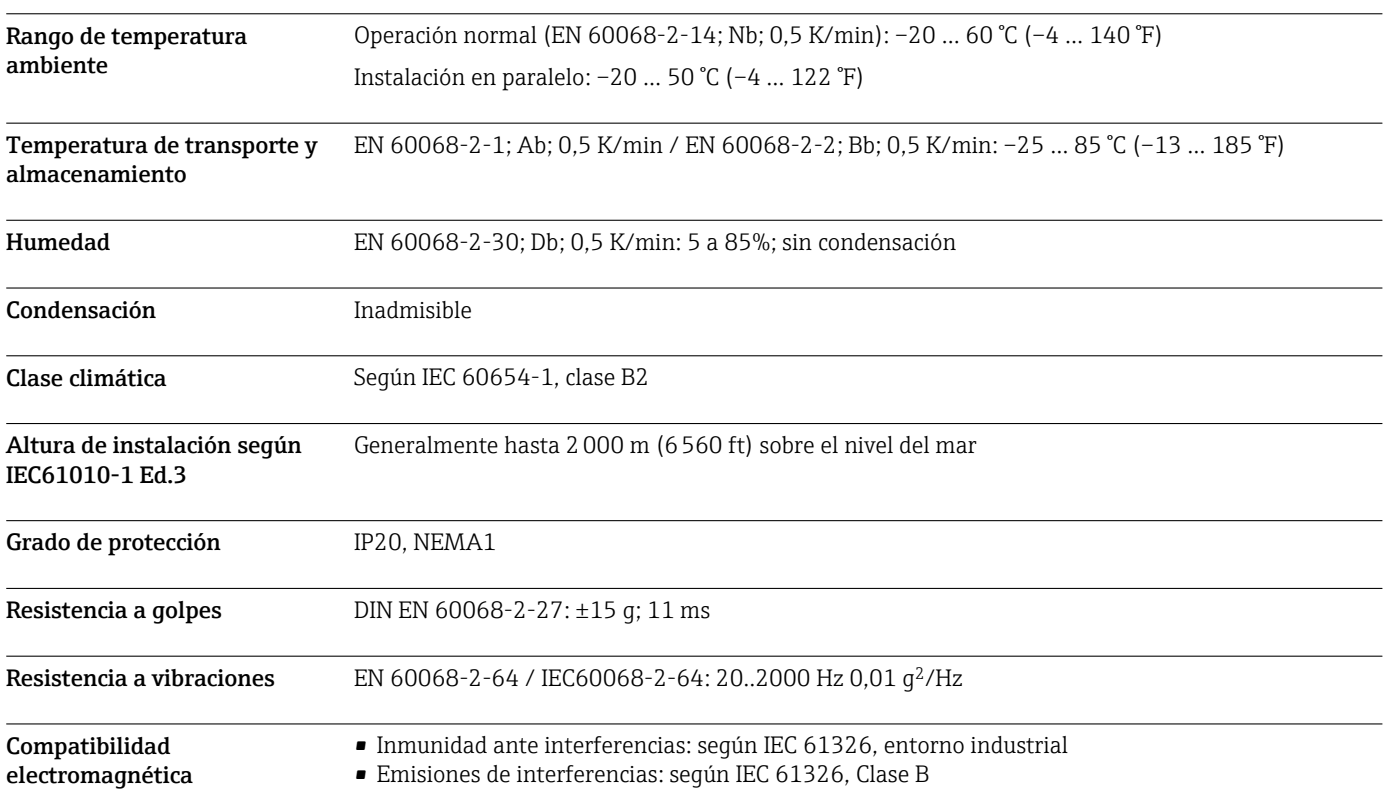

## Operabilidad

<span id="page-17-0"></span>Elementos de indicación (indicador del estado del equipo / LED)

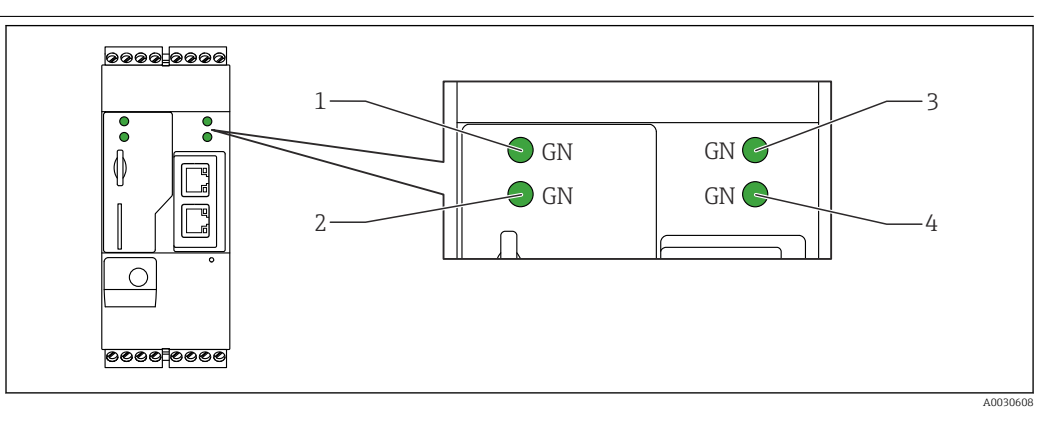

- *1 Alimentación*
- *2 Módem (versiones para comunicaciones móviles) / WLAN / Ethernet*

*3 Red*

*4 Web-PLC*

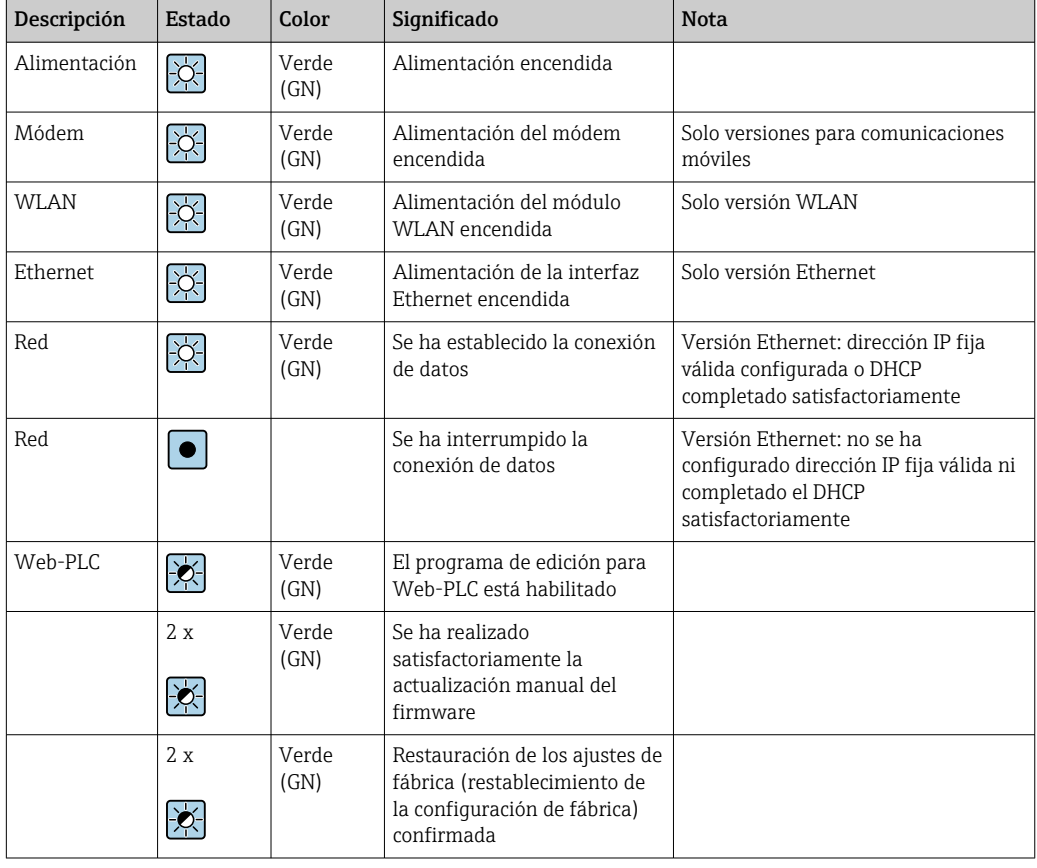

Elementos de configuración Botón de reinicio

Se puede acceder al botón de reinicio a través de un pequeño orificio que hay en la parte frontal  $(\rightarrow \boxtimes 14, \boxtimes 23)$ .

### <span id="page-18-0"></span>La ranura la tarjeta

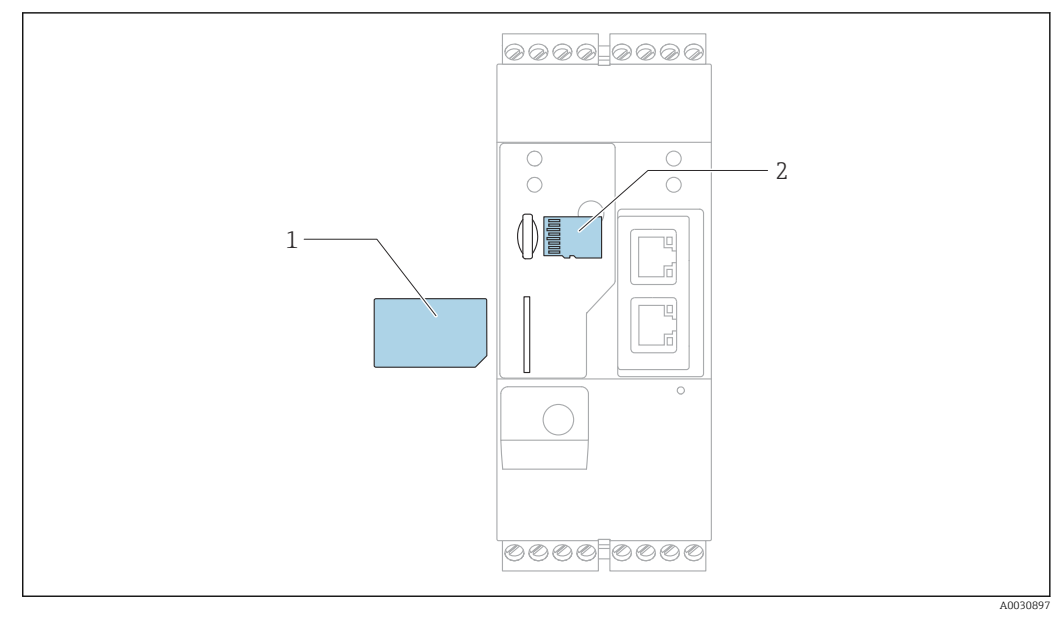

- *1 Tarjeta SIM*
- *2 Tarjeta microSD*

Servidor web integrado El servidor web integrado permite el control total y la operación de Fieldgate y permite que los usuarios visualicen los valores medidos actuales de los dispositivos conectados mediante navegadores de Internet. En la siguiente sección se proporcionan ejemplos de algunas páginas web.

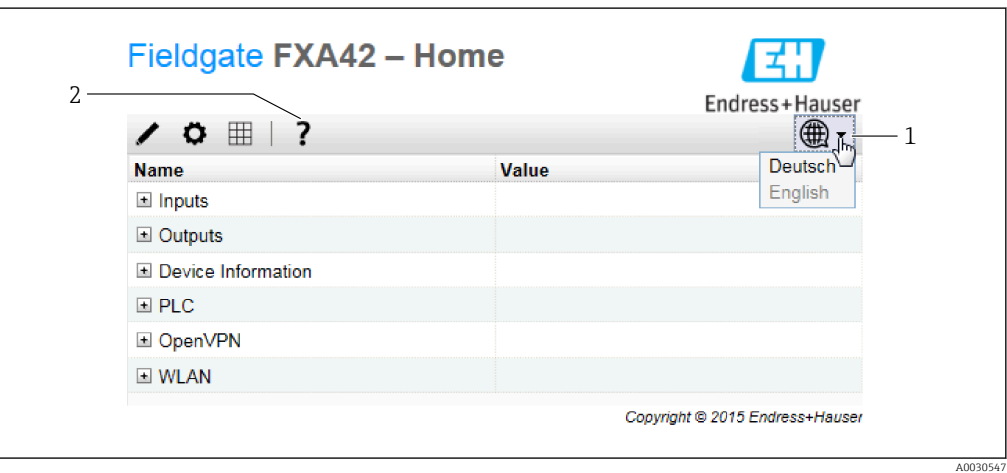

- *11 Página de inicio en el navegador de Internet*
- *1 Seleccione el idioma*
- *2 Apertura de la ayuda online*

<span id="page-19-0"></span>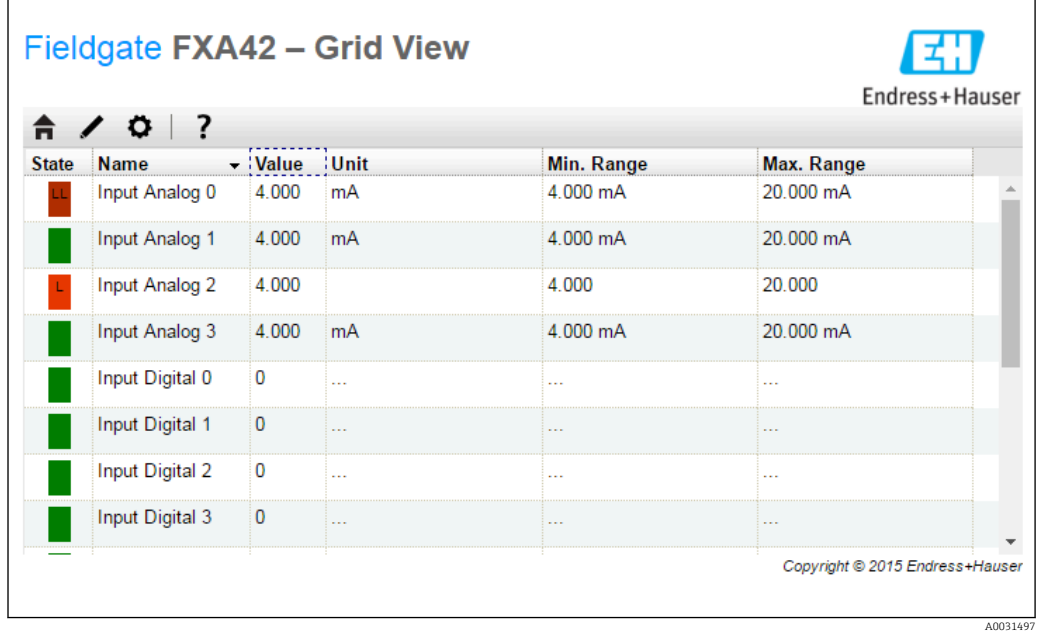

 *12 Vista de cuadrícula en el navegador de Internet*

Web-PLC integrado Web-PLC es una solución de editor gráfico basada en Internet para funciones básicas de control de PLC.

> Las operaciones AND, OR, XOR, FF, TIMER y COUNTER se proporcionan para implementar funciones PLC simples.

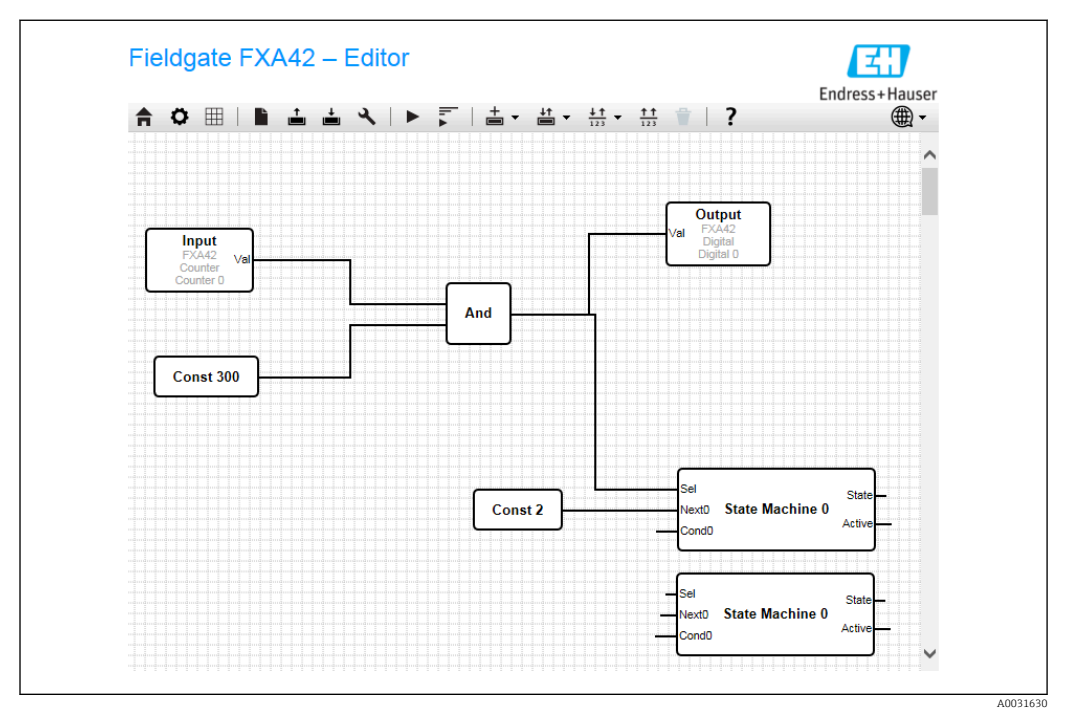

 *13 Editor gráfico para funciones de control PLC*

## Certificados y homologaciones

Los certificados y homologaciones actuales del producto se encuentran disponibles en www.endress.com, en la página correspondiente al producto:

- 1. Seleccione el producto usando los filtros y el campo de búsqueda.
- 2. Abra la página de producto.

<span id="page-20-0"></span>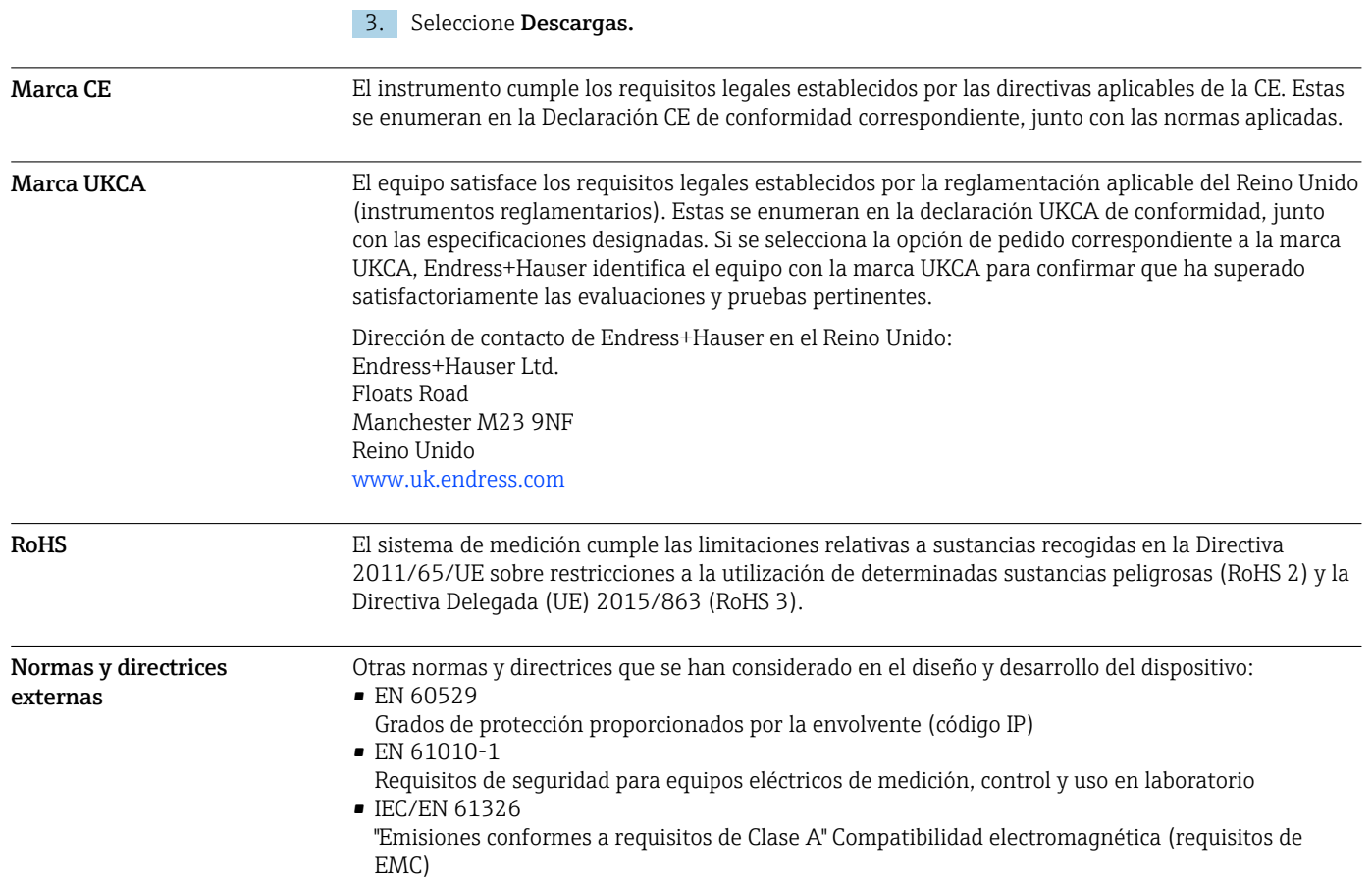

## Certificado de telecomunicaciones

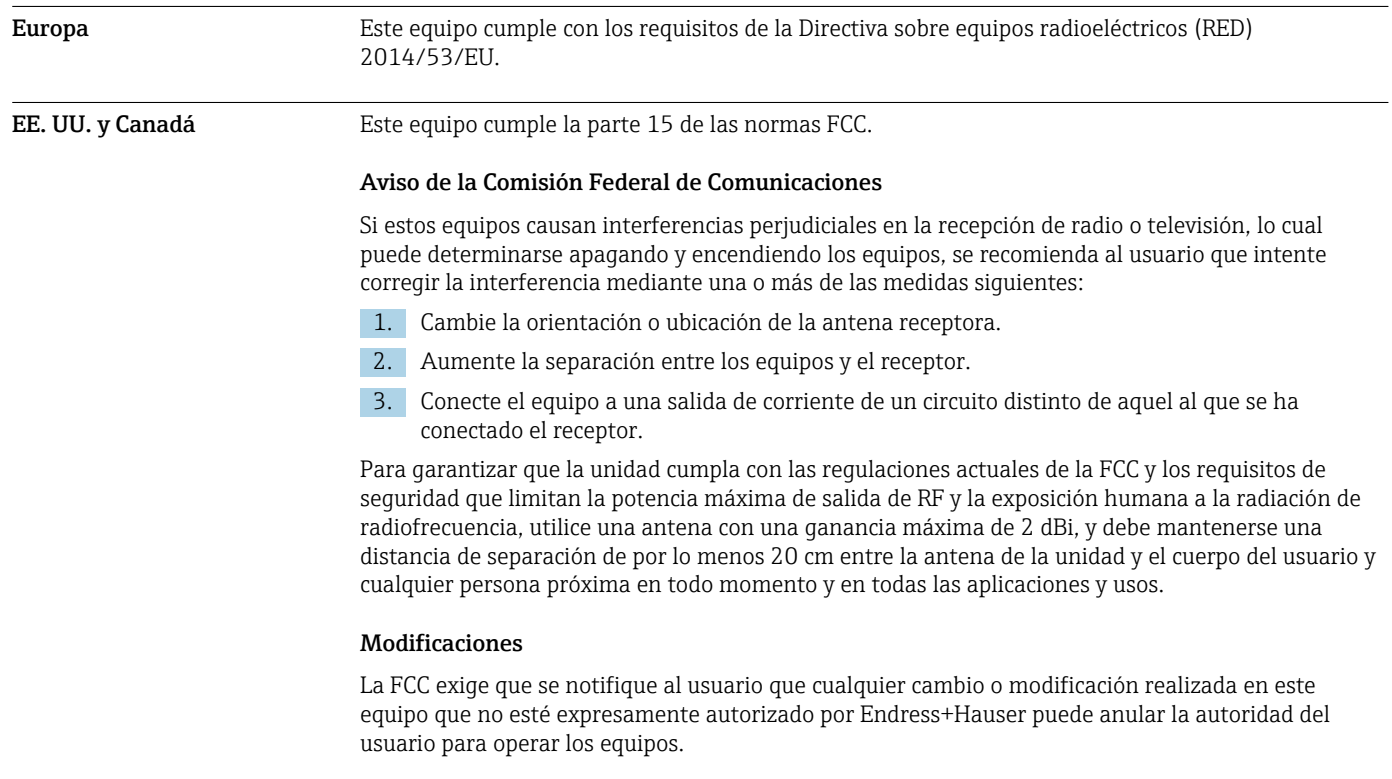

<span id="page-21-0"></span>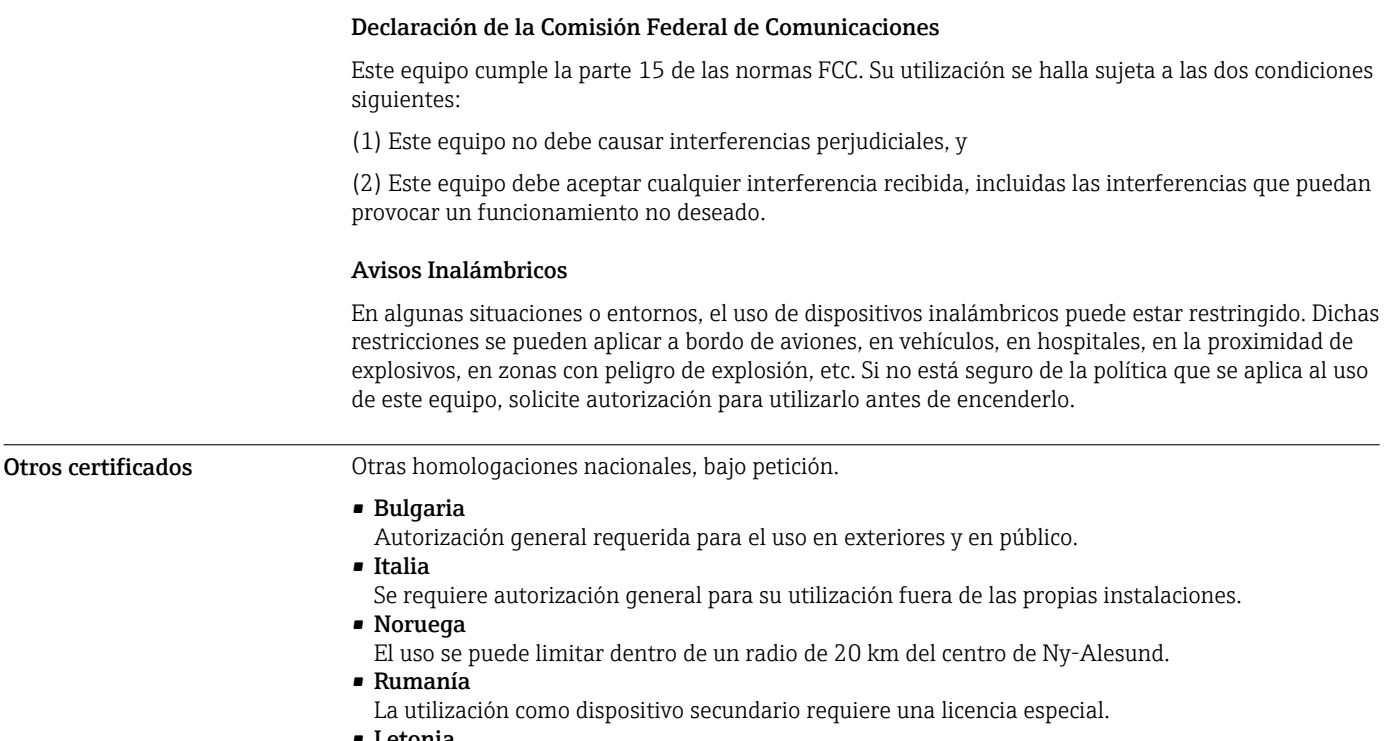

#### • Letonia

Se requiere un permiso nacional para el uso de la frecuencia de 2,4 GHz en exteriores.

## Información para cursar pedidos

<span id="page-22-0"></span>Diseño del producto El equipo Fieldgate FXA42 está disponible en cuatro versiones. Estas versiones difieren en términos de las características de equipo y las tecnología de transmisión de datos.

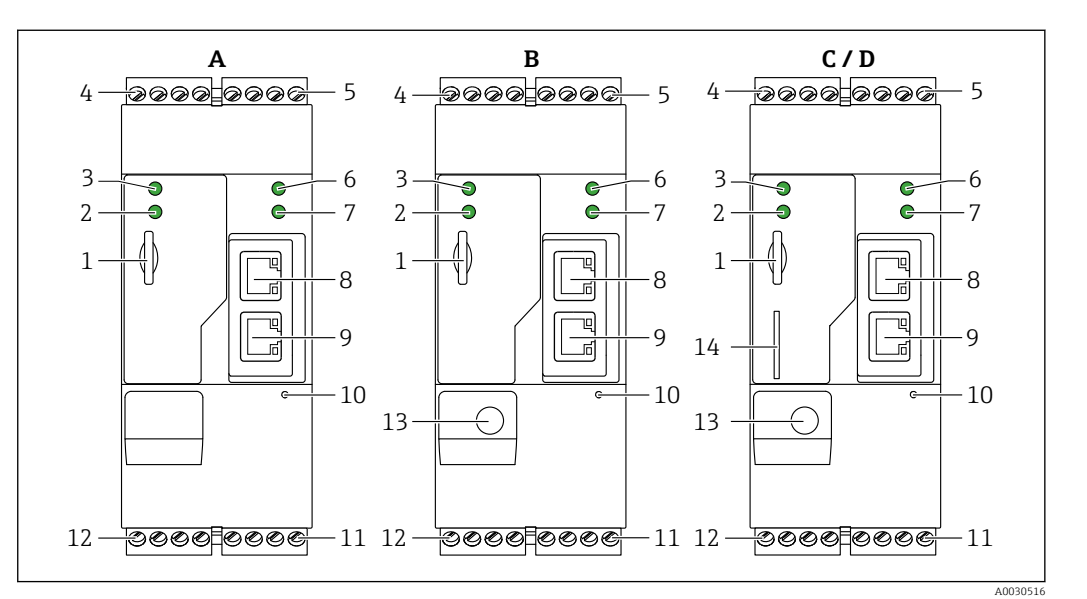

- *14 Versiones y diseño del equipo Fieldgate FXA42*
- *A FXA42-A Ethernet*
- *B FXA42-B Ethernet y WLAN*
- *C FXA42-C Ethernet y 2G/3G*
- *D FXA42-D Ethernet y LTE Cat M1 y Cat NB1 (2G/4G)*
- *1 Ranura para tarjeta de memoria, tipo de tarjeta: microSD*
- *2 LED de estado para módem / WLAN / Ethernet*
- *3 LED de estado para tensión de alimentación*
- *4, 5 Módulos de entrada con entrada analógica, entrada digital, fuente de corriente y potencial de referencia*
- *6 LED de estado para la red*
- *7 LED de estado para el PLC Web*
- *8, 9 Conexiones Ethernet*
- *10 Botón de reinicio*
- *11 Fuente de alimentación para el Fieldgate FXA42, fuente de alimentación para salidas digitales, salidas digitales*
- *12 Interfaz en serie RS-485*
- *13 Conexión para la antena (solo versiones para WLAN y telecomunicaciones móviles)*
- *14 Ranura para tarjeta SIM (solo versiones para telecomunicaciones móviles)*

#### Bandas de frecuencia admisibles para las telecomunicaciones móviles

*FXA42-C: admite bandas de frecuencia UMTS (2G/3G)*

#### $2G$

Banda 2 (1900 MHz), banda 3 (1800 MHz), banda 5 (850 MHz), banda 8 (900 MHz)  $3G$ 

Banda 1 (2100 MHz), banda 2 (1900 MHz), banda 4 (1700 MHz), banda 5 (850 MHz), banda 6 (800 MHz), banda 8 (900 MHz)

*FXA42-D: admite bandas de frecuencia LTE Cat M1 y Cat NB1 (2G/4G)*

 $2G$ 

Banda 2 (1900 MHz), banda 3 (1800 MHz), banda 5 (850 MHz), banda 8 (900 MHz)  $4G$ 

Banda 1 (2100 MHz), banda 2 (1900 MHz), banda 3 (1800 MHz), banda 4 (AWS 1700 MHz), banda 5 (850 MHz), banda 8 (900 MHz), banda 12 (700 MHz), banda 13 (700 MHz), banda 18 (800 MHz), banda 19 (800 MHz), banda 20 (800 MHz), banda 26 (850 MHz), banda 28 (700 MHz)

<span id="page-23-0"></span>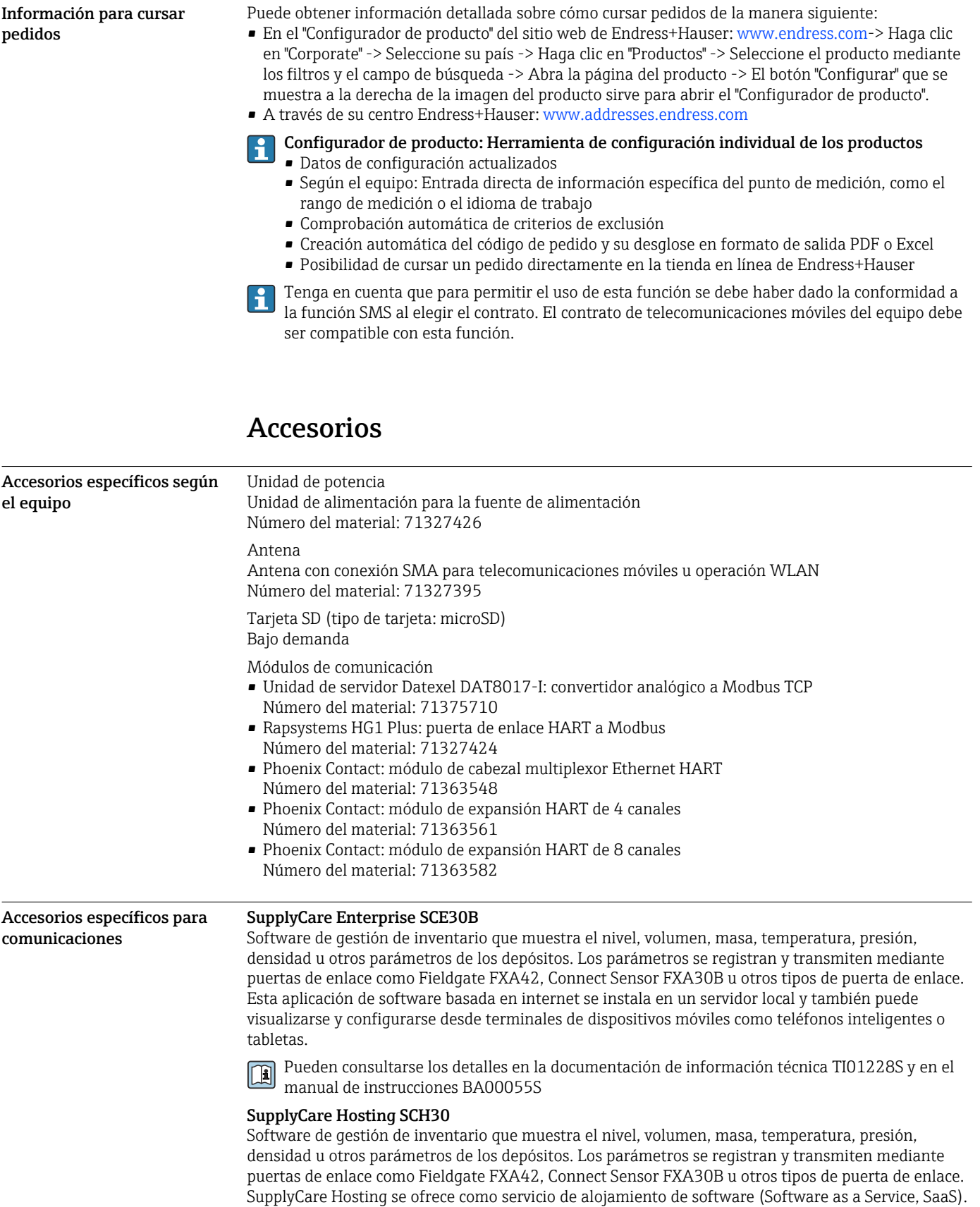

Pueden consultarse los detalles en la documentación de información técnica TI01229S y en el manual de instrucciones BA00050S

En el portal de Endress+Hauser, el usuario obtiene los datos de internet.

## Documentación suplementaria

Los siguientes tipos de documento se encuentran disponibles en la zona de descargas del sitio web de Endress+Hauser: www.es.endress.com → Descargar:

### <span id="page-24-0"></span>Documentación estándar Está disponible la documentación siguiente para el Fieldgate FXA42: • Manual de instrucciones abreviado Código de documento: KA01246S

• Manual de instrucciones

Código de documento: BA01778S

## Marcas registradas

## Modbus®

Marca registrada de SCHNEIDER AUTOMATION, INC.

Microsoft®

Marca registrada de Microsoft Corporation, Redmond, Washington, EUA

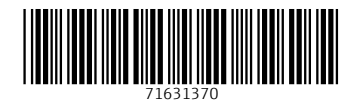

www.addresses.endress.com

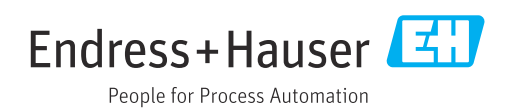